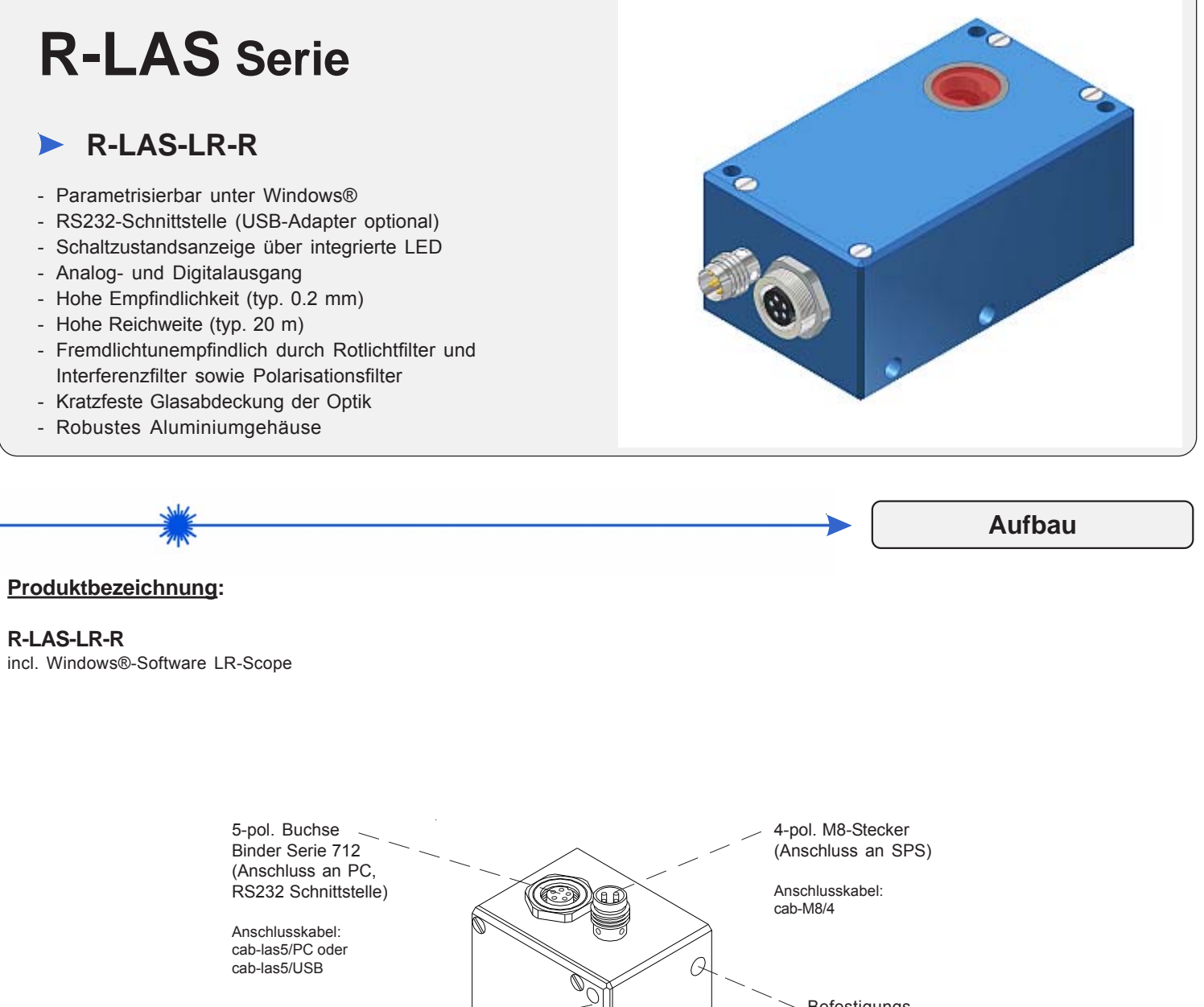

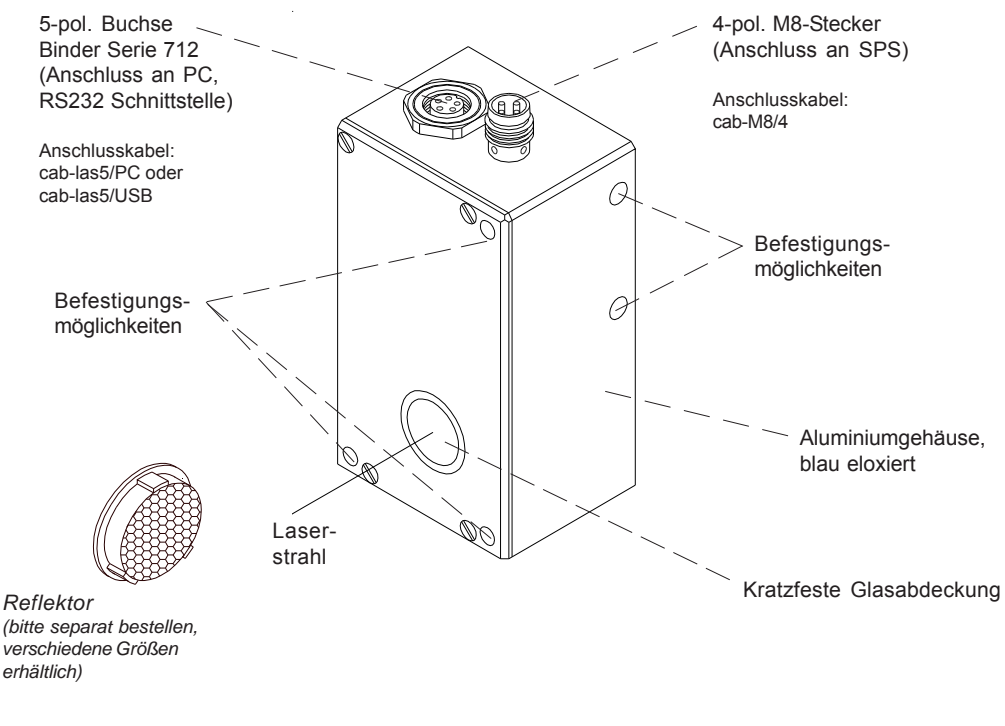

*Sensor Instruments GmbH • D-94169 Thurmansbang • Schlinding 11 Tel. +49 (0)8544 9719-0 • Fax +49 (0)8544 9719-13*

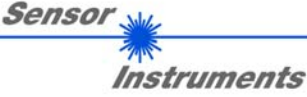

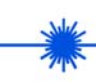

**Technische Daten**

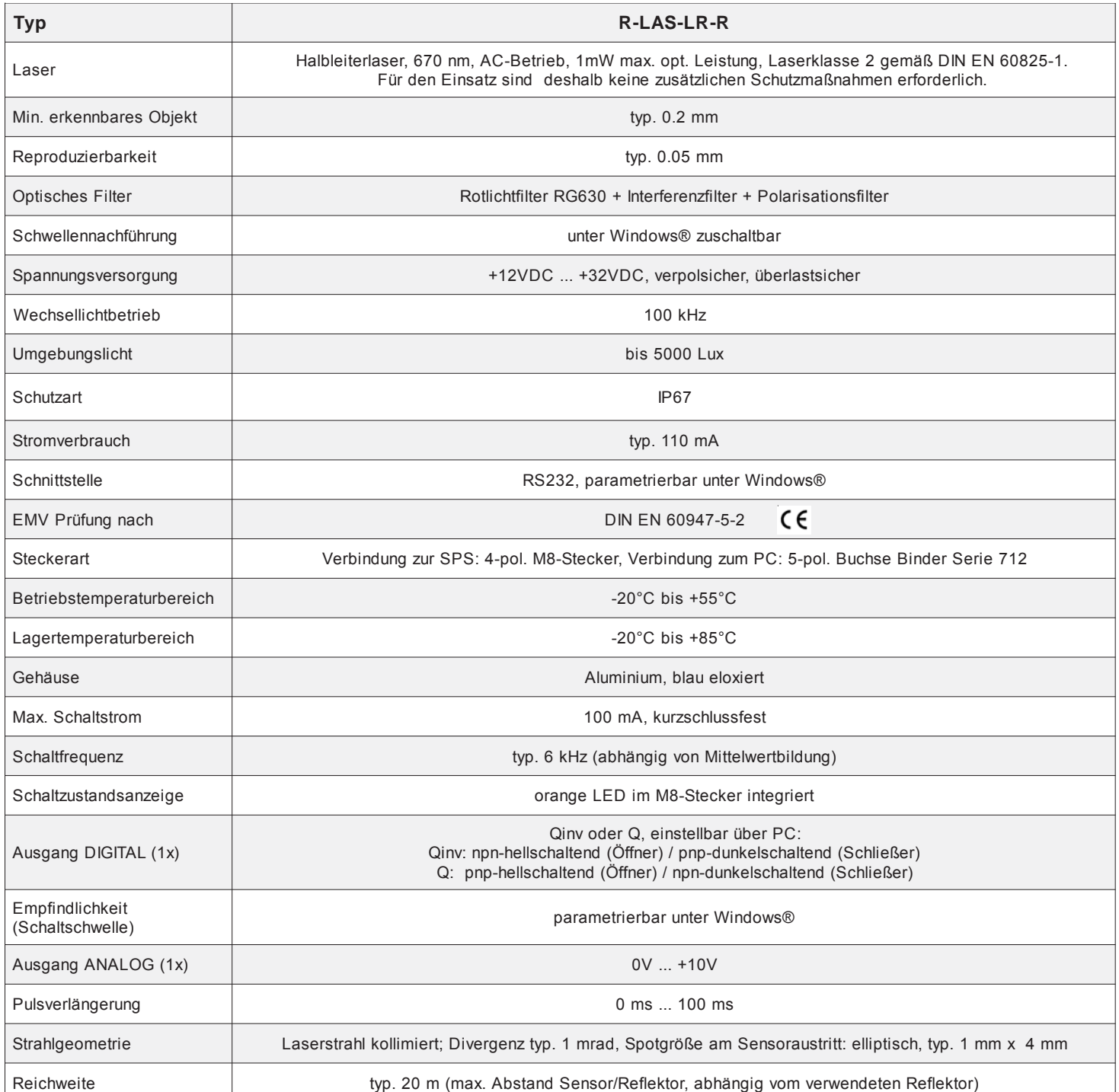

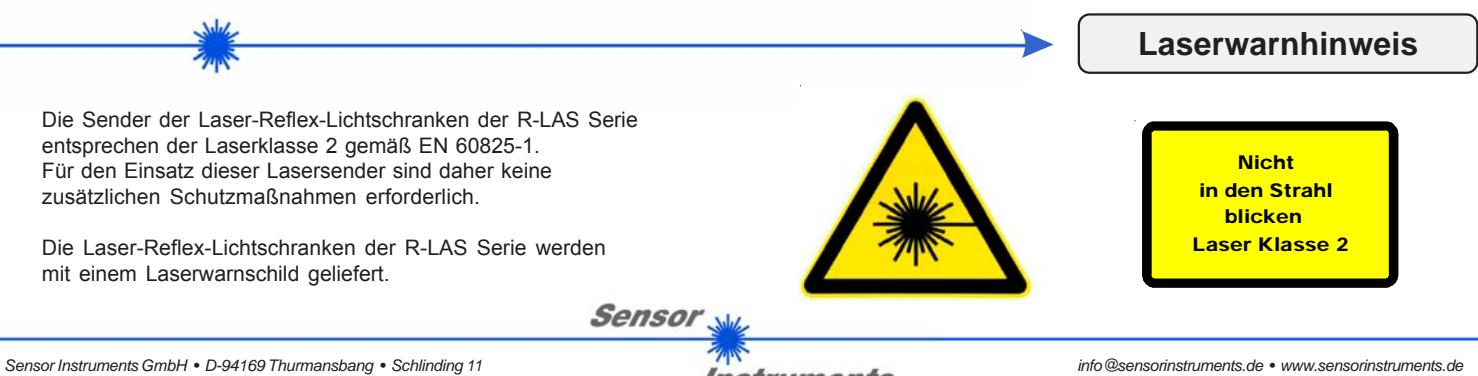

*Tel. +49 (0)8544 9719-0 • Fax +49 (0)8544 9719-13*

**Instruments** 

*info@sensorinstruments.de • www.sensorinstruments.de* (2014-08-22) *R-LAS-LR-R / Seite 2 von 8* (0534.00) *Änderungen vorbehalten*

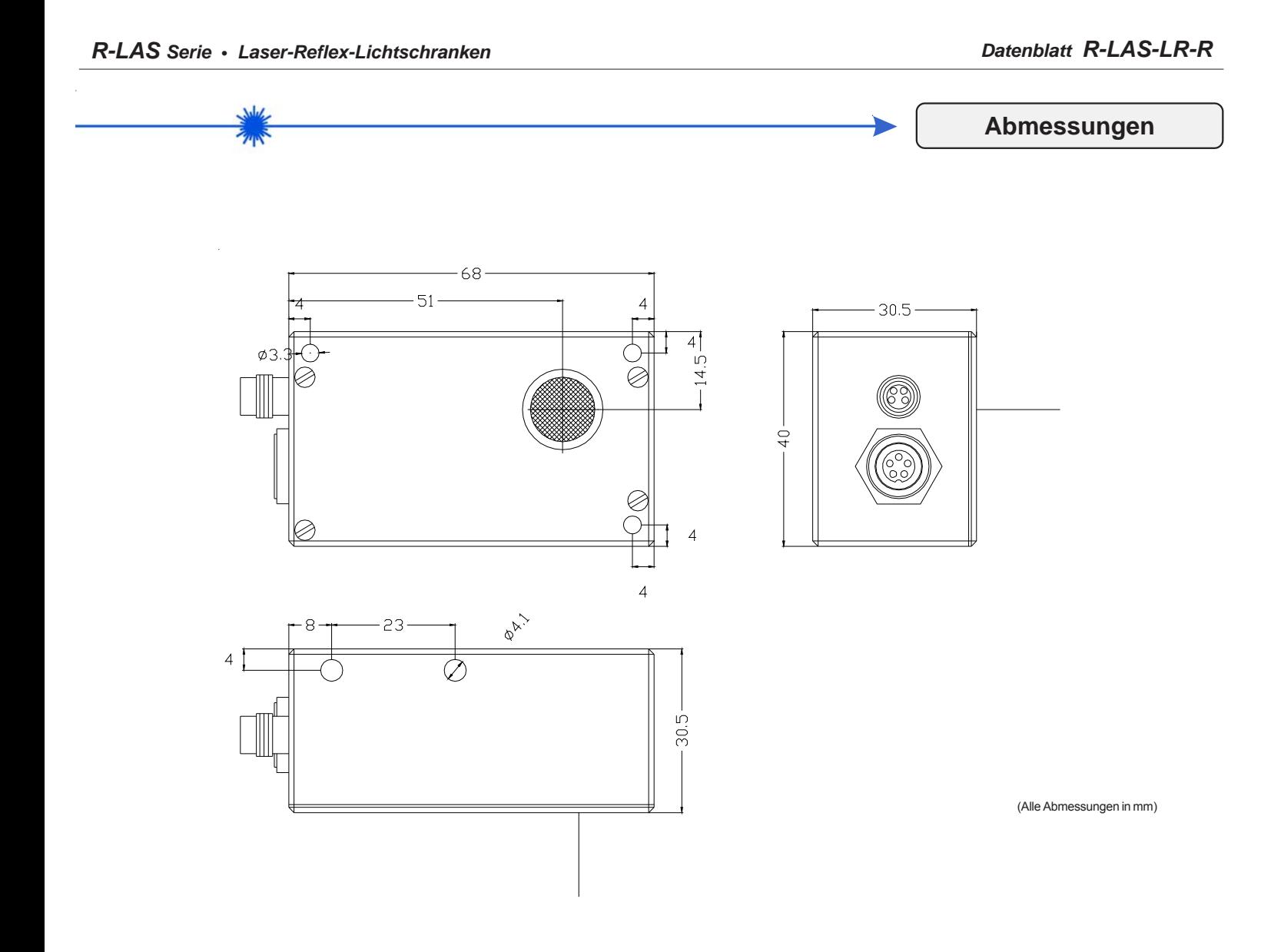

**Instruments** 

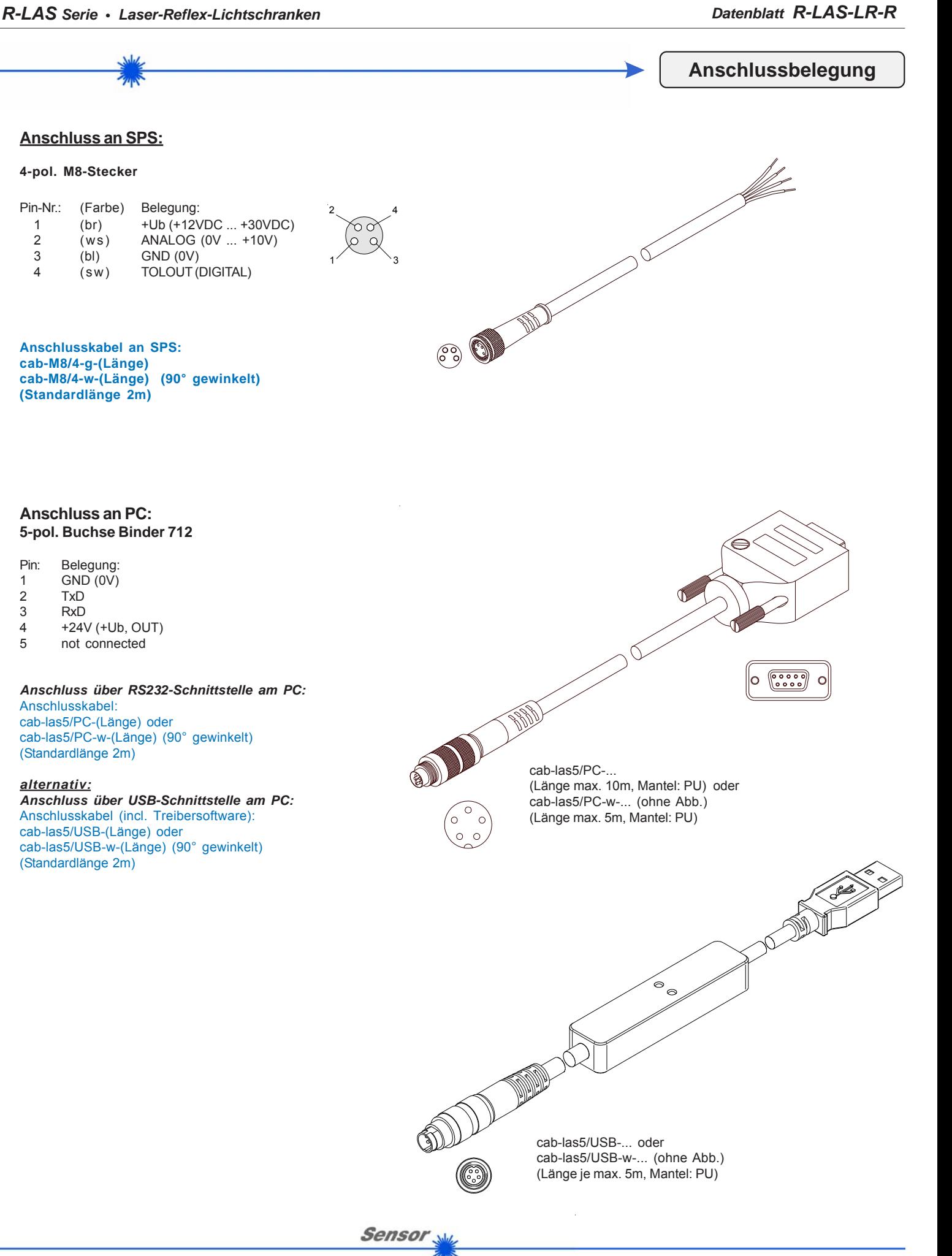

**Instruments** 

*Sensor Instruments GmbH • D-94169 Thurmansbang • Schlinding 11 Tel. +49 (0)8544 9719-0 • Fax +49 (0)8544 9719-13*

*info@sensorinstruments.de • www.sensorinstruments.de* (2014-08-22) *R-LAS-LR-R / Seite 4 von 8* (0534.00) *Änderungen vorbehalten*

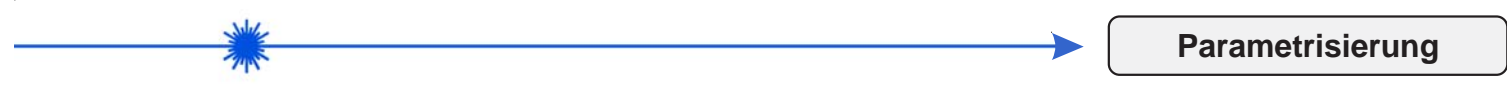

# **Parametrisierung unter Windows® mit Software LR-Scope:**

Die Parametrisierung der Laser-Reflex-Lichtschranken R-LAS-LR-R erfolgt unter Windows® mit Hilfe der Software LR-Scope. Die Parametereingabe erfolgt über die serielle Schnittstelle RS232 unter Windows®. Sämtliche Parameter werden im EEPROM des R-LAS-LR-R abgelegt.

# **Parametereinstellung:**

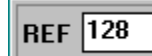

**Referenz:** Mit Hilfe dieser Edit-Box kann der Referenzwert per Mausklick und anschließender Zahlenwerteingabe vorgegeben werden. Der REF-Wert (Sollwert) entspricht der vom jeweiligen Objekt zum Empfänger zurück-

reflektierten Laserleistung.

TOL  $\boxed{20}$ 

#### **Toleranz:**

Mit Hilfe dieser Edit-Box kann ein Toleranzband um den aktuell eingestellten Referenzwert (Sollwert der vom Objekt reflektierten Laserleistung) gelegt werden. Die Überschreitung der eingestellten Toleranzgrenze wird am Pin4 des 4-pol. M8-Steckers (Digitalausgang TOLOUT) als Schaltzustandsänderung wirksam.

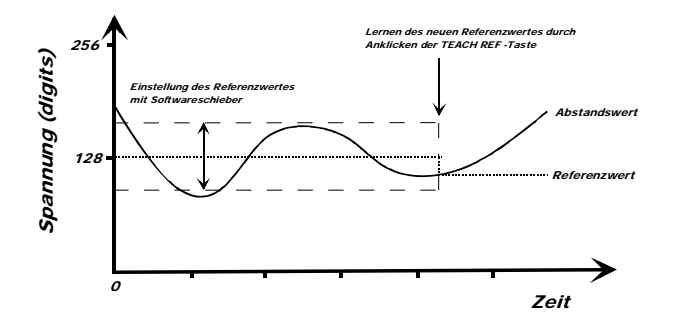

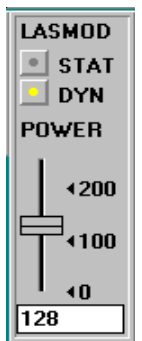

#### **Laserleistung, Leistungsnachregelung (LASMOD, POWER):** Die Laserbetriebsart sowie die Laserleistung lassen sich über einen Softwareschieber einstellen. Dabei ist zu beachten, dass die Laserleistung nur dann verändert werden kann, wenn der Softwareschalter für die Laserleistungsregelung LASMOD auf STAT gesetzt wurde. Desweiteren kann die Laserleistungsregelung unter Windows® mit einem "Mausklick" im Softwarefeld LASMOD EIN (DYN) oder AUS (STAT) geschaltet werden. Bei aktiver Laserleistungsregelung versucht der Lasertaster die Summe der beiden Eingangssignale ("RAW-Daten") auf den Wert 256 zu bringen.

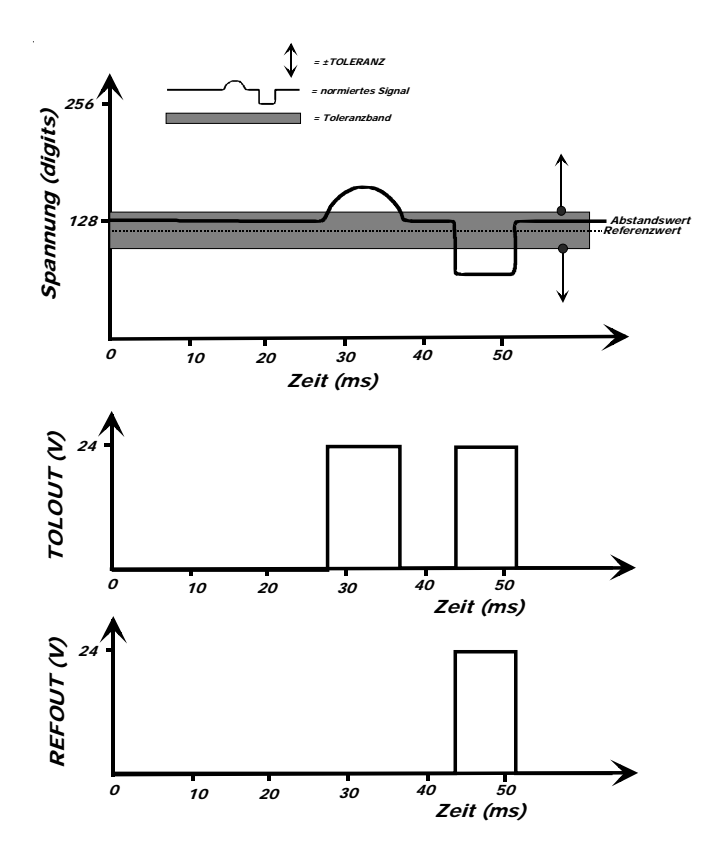

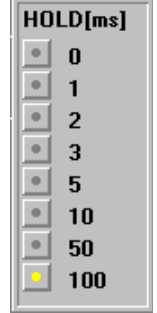

#### **Pulsverlängerung, Hell-, Dunkelschaltung (HOLD, POLARITY):** Bei einer minimalen Scanzeit von 100μs haben die meisten SPS Schwierigkeiten, den relativ kurzen Schaltpuls wahrzunehmen. Bei den Laser-Reflex-Lichtschranken R-LAS-LR-R kann unter Windows® eine Pulsverlängerung über Softwareschalter im Feld HOLD[ms] aktiviert werden. Dabei kann zwischen einer Pulsverlängerung von 0ms bis 100ms gewählt werden.

**Schalthysterese (HYSTERESIS): HYSTERESIS** Unterschiedliche Applikationen erfordern unter Umständen eine einstellbare Schalthysterese. Für die Einstellung der Schalthysterese ist ebenfalls ein Softwarefeld vorgesehen. **Polarität (POLARITY):** POLARITY LO  $\overline{\mathbf{r}}$ Legt den Polaritätswechsel des Digitalausgangs TOLOUT bei Überschreitung einer Toleranzschwelle fest.**Mittelwertbildung (AVERAGING): AVERAGING** -4 회 Bestimmt die Anzahl der Messwerte (Rohdaten), über die das am Empfänger ankommende Sensorsignal gemittelt wird (Unterdrückung des Rauschens). **Automatische Schwellennachführung (MAXMODE):** MAXMODE | ON  $\blacksquare$ Mit Hilfe dieses Funktionsfeldes kann die automatische Nachführung der Überwachungsschwellen ein- bzw. ausgeschaltet werden.

#### *Sensor Instruments GmbH • D-94169 Thurmansbang • Schlinding 11 Tel. +49 (0)8544 9719-0 • Fax +49 (0)8544 9719-13*

Instruments

**Sensor** 

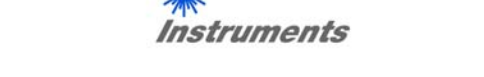

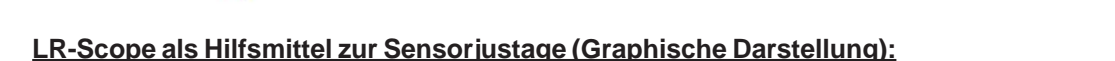

Die Feinjustage der Laser-Reflex-Lichtschranke R-LAS-LR-R wird durch die graphische Darstellung des Analogsignals (Rohsignal von der Empfangsdiode) erleichtert. Hierzu muss zunächst die Messdatenübertragung vom R-LAS-LR-R zum PC durch Anklicken der GO Taste aktiviert werden:

# **Starten der graphischen Darstellung (GO/STOP):**

Gestartet wird die graphische Anzeige unter Windows® durch Anklicken des GO-Feldes. Durch Anklicken des STOP-Feldes wird die graphische Aufzeichnung auf dem PC-Bildschirm beendet.

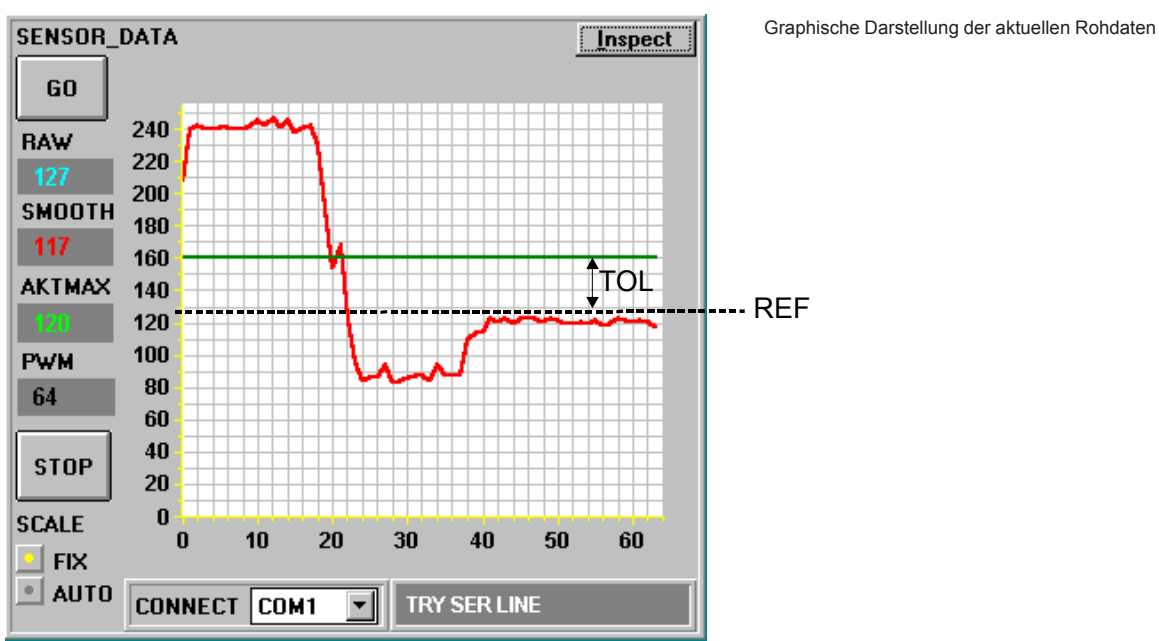

# **SCALE FIX AUTO**

## **Darstellungsart (SCALE):**

Das Softwarefeld SCALE ermöglicht eine Auswahl zwischen FIX, d.h. Anzeige über 256 Digits (gesamter 8-Bit-Bereich) und AUTO, wobei hier nur der vom Signal her interessante Bereich eingeblendet wird.

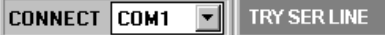

## **Auswahl der Schnittstelle (CONNECT):**

Im Softwarefeld CONNECT erfolgt die Anwahl der verwendeten seriellen Schnittstelle (COM1 bis COM4). Die Info LINE OK bzw. TIME OUT informiert über Erfolg bzw. Misserfolg des Verbindungsaufbaus zwischen Lasertaster und PC.

Inspect

#### **Druckmodus (Inspect):**

Durch Anklicken des Inspect-Feldes erfolgt ein Ausdruck der am Bildschirm dargestellten Signale.

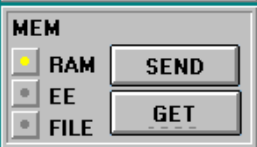

**Auslesen der Parameter (MEM) aus Lasertaster bzw. Datei:**

Sensor

Nach dem Mausklick auf die GET-Taste können die Parameter je nach Schalterstellung aus dem RAM bzw. EEPROM der Laser-Reflex-Lichtschranke oder aber aus einer Datei von der Festplatte bzw. Diskette abgerufen werden. **Abspeichern der Parameter (MEM) im Lasertaster bzw. Datei:**

Die mit Hilfe der Softwareschieber bzw. Softwareschalter eingegebenen Parameter können über die "Softwaretaste" SEND ins RAM bzw. ins EEPROM des Lasersensors übergeben werden. Bei Auswahl des FILE-Schalters können die Parameter in einer frei wählbaren Datei auf Diskette oder Festplatte abgelegt werden. Zu beachten ist, dass die Daten bei Ablage im RAM nach dem Ausschalten des Lasertasters verloren gehen!

Öffnen  $\overline{P}$ **Ordner Dateiname**  $\overline{\mathsf{nk}}$ file1.rto a:N Abbrechen **file1.rtp**<br>| file2.rtp **San A** ⋤ **Netzwerk** Dateityp: Laufwerke  $P$ ara File RT = \*.RTP  $\blacksquare$ lox  $\overline{\phantom{a}}$ 

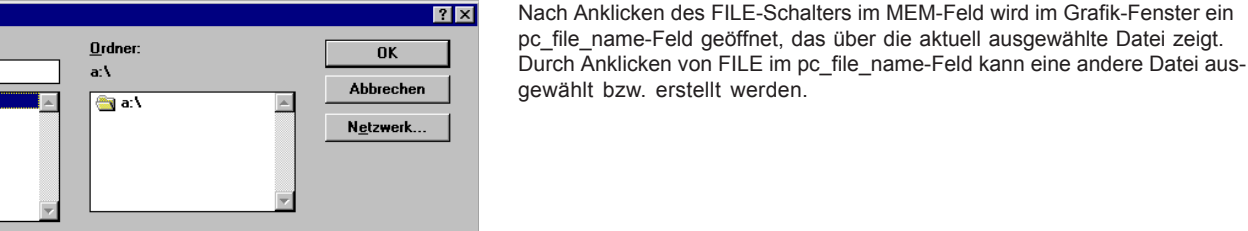

**Parametrisierung**

# **Parametrisierung**

# **LR-Scope als Hilfsmittel zur Schwelleneinstellung:**

# **Schwellenmodus THDMODE HI:**

In diesem Modus liegt die Überwachungsschwelle oberhalb des aktuellen Referenzwertes. Der Abstand der TOL-Schwelle zum Referenzwert REF wird durch den Vorgabewert TOL festgelegt. Im THDMODE HI liegt der Hysteresebereich unterhalb der TOL-Schwelle.

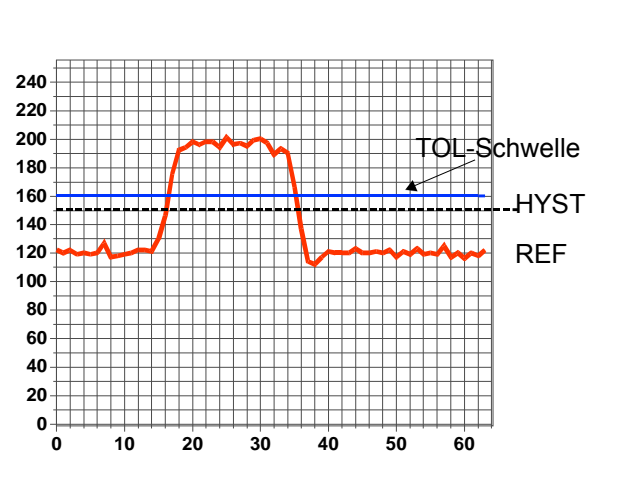

#### **Schwellenmodus THDMODE LOW:** In diesem Modus liegt die Überwachungsschwelle unterhalb des aktuellen Referenz-

wertes. Der Abstand der Überwachungsschwelle zum Referenzwert REF wird durch den Vorgabewert TOL festgelegt. Der Hysterebereich liegt in dieser Betriebsart oberhalb der TOL-Schwelle.

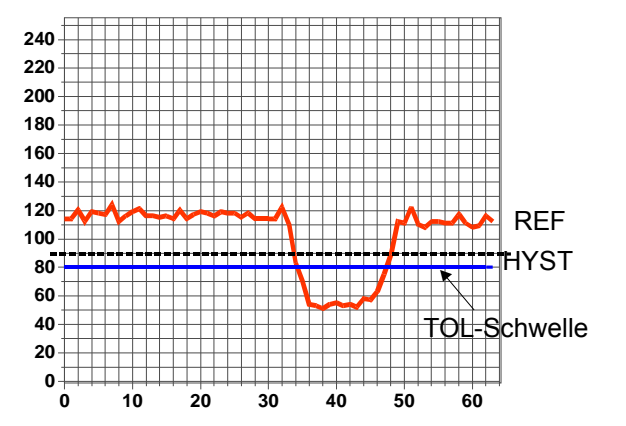

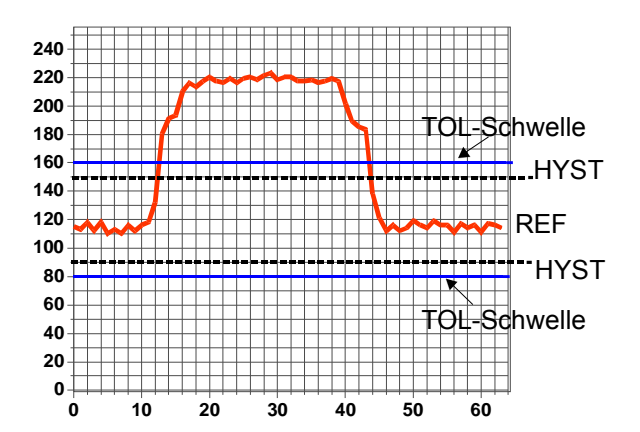

## **Schwellenmodus THDMODE WIN:**

Dieser Modus arbeitet mit zwei Überwachungsschwellen, die symmetrisch um den aktuellen Referenzwert REF liegen. Der Abstand der Überwachungsschwellen zum Referenzwert REF wird durch den Vorgabewert TOL festgelegt. Die beiden Hysteresebereiche liegen in dieser Betriebsart innerhalb des Toleranzbandes.

# **Arbeiten mit den Laser-Reflex-Lichtschranken R-LAS-LR-R:**

Nach Eingabe der Parameter und Justage des Sensors mit Unterstützung durch die graphische Darstellung auf dem PC-Display ist der PC für die eigentliche Kontrollaufgabe des Lasersensors nicht mehr erforderlich.

PC incl. Schnittstellenkabel kann dann vom Sensor entfernt werden.

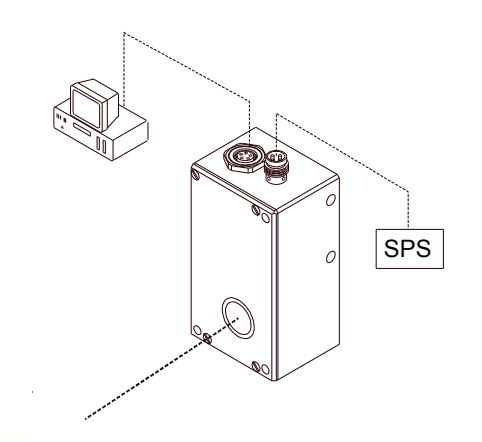

*Sensor Instruments GmbH • D-94169 Thurmansbang • Schlinding 11 Tel. +49 (0)8544 9719-0 • Fax +49 (0)8544 9719-13*

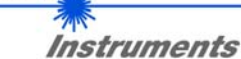

**Sensor** 

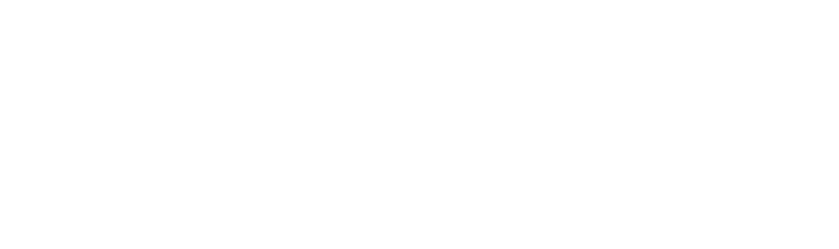

**Sensor** 

# **Reflektoren**

# **Verschiedene Reflektoren sind erhältlich, z.B.:**

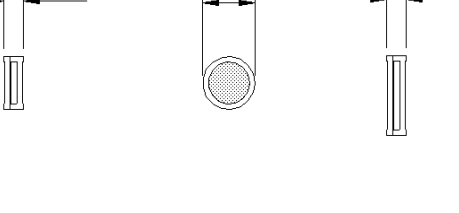

46

41.5

 $10$ 

 $3.7$ 

65

5

(Alle Abmessungen in mm)

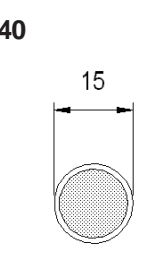

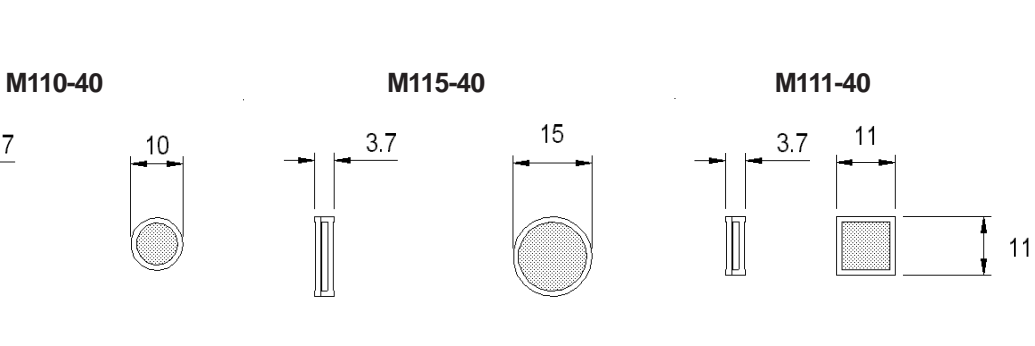

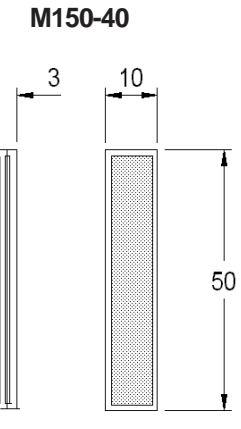

**E460-40 E500-10**

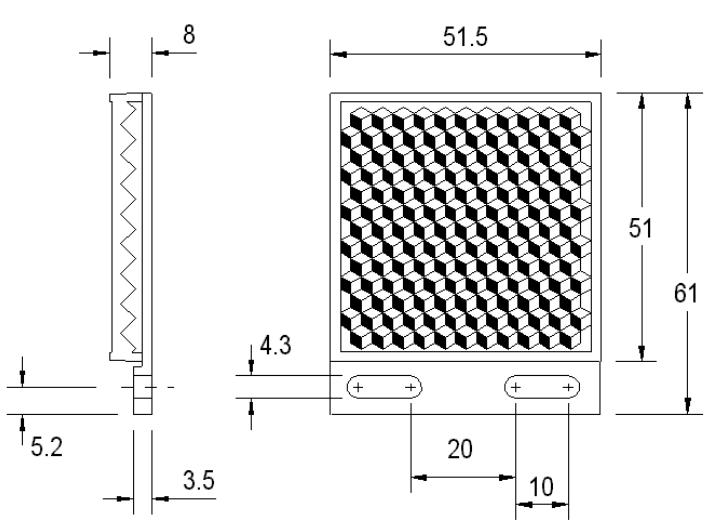

*R-LAS Serie • Laser-Reflex-Lichtschranken Datenblatt R-LAS-LR-R*

37